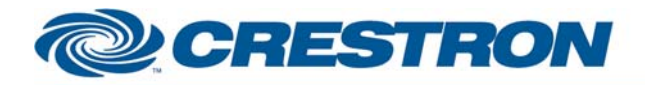

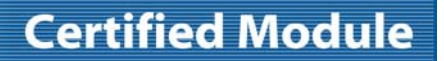

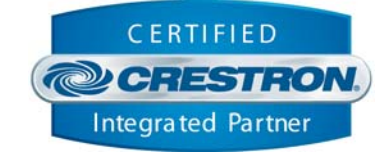

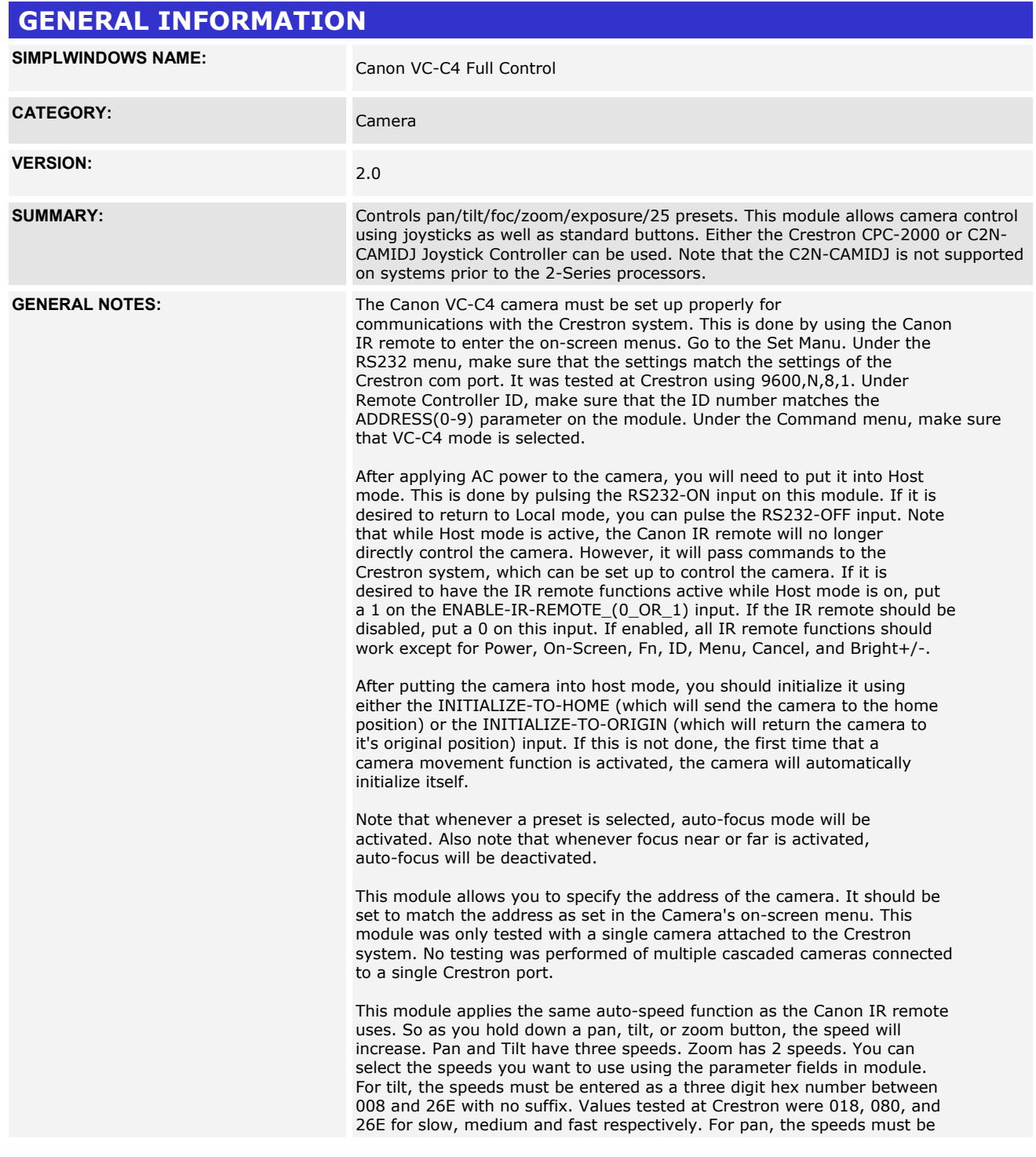

www.crestron.com

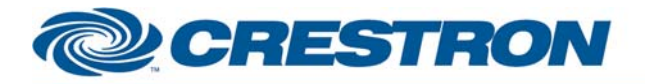

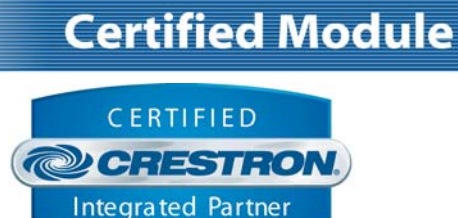

entered as a three digit hex number between 008 and 320 with no suffix. Values tested at Crestron were 018, 080, and 320 for slow, medium and fast respectively. For zoom, the speeds must be entered as a single digit number between 0 and 7 with no suffix. Values tested at Crestron were 1 and 7 for slow and fast respectively. Note that you could disable this auto-speed function entirely by entering the same value for slow medium and fast speeds.

This module provides access to 25 presets stored in the Crestron system. You cannot select a new preset until the camera has finished going to the previous preset. While the camera is going to a preset, the PRESET-BUSY output will be high. Storing a preset is a three step process: 1. Move the camera to the desired position

2. Pulse the SAVE input - SAVE-FB will go high indicating store mode is active. 3. Pulse the preset you would like to store the position into.

This module provides access to the exposure settings of the camera. Note that certain settings are only available when the camera is in certain modes. Specifically, AE-BRIGHT-UP/DOWN and BACKLIGHT-COMPENSATION ON/OFF

are only available when the camera is in Auto-Exposure Mode. AGC, SHUTTER, and IRIS adjustments are only accessible when the camera is in Manual-Exposure Mode. WHITE-BALANCE adjustments are only valid when the camera is in Manual White Balance Mode.

This module also provides inputs for joystick controls as would be provided by Crestron's CPC-2000 Joystick Controller. Connect the analog outputs of the joystick controller to the appropriate -JOYSTICK and -SPEED inputs of this module. Note that there is no input for focus speed, since this cannot be adjusted on the camera. Also note that the camera will prevent both focus and zoom from being adjusted simultaneously. It will allow only one of Focus or zoom to be adjusted at one time. Pan, tilt and either focus or zoom can be adjusted simultaneously. If joystick controls are to be used, it is not recommended to use an ST-COM for control of the camera.

There are two sets of joystick inputs that can be used. The signals prefaced with CPC-2000 are designed to be connected to the corresponding signals on a Crestron CPC-2000A Joystick Controller. The signals prefaced with C2N-CAMIDJ are designed to be connected to the corresponding signals on a Crestron C2N-CAMIDJ Joystick Controller. Note that the camera will prevent both focus and zoom from being adjusted simultaneously.

Unused inputs can have a "0" assigned to them. Unused outputs should have unique commented out signal names assigned to them.

Speeds are set on the CPC-2000 by using the Speed knobs. On the C2N-CAMIDJ, two sets of speeds can be saved – High and Low. Speeds are set on the C2N-CAMIDJ as follows:

- 1. Select high or low speed by pressing the top (high) or bottom (low) button on the top of the joystick handle. The corresponding High or Low LED will illuminate.
- 2. Press the function that you want to set the speed for (Zoom, Pan, Tilt). The current speed will be displayed on the 2-digit display on a scale of 00- 99.
- 3. Rotate the wheel on the side of the C2N-CAMIDJ to the desired speed. The speed will be automatically saved.
- 4. Continue selecting and setting speeds until High and Low speeds have been set for Pan, Tilt, and Zoom. Focus and Iris speeds cannot be set.

The normal use of the side wheel on the C2N-CAMI-DJ is for Focus Adjustments. When FC is displayed the wheel will control focus When a number is displayed a

www.crestron.com

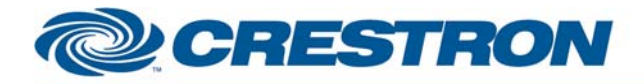

## **Certified Module**

**Partner: Canon** Model: VC-C4 **Device Type: Camera** 

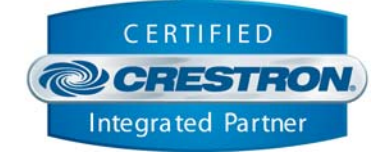

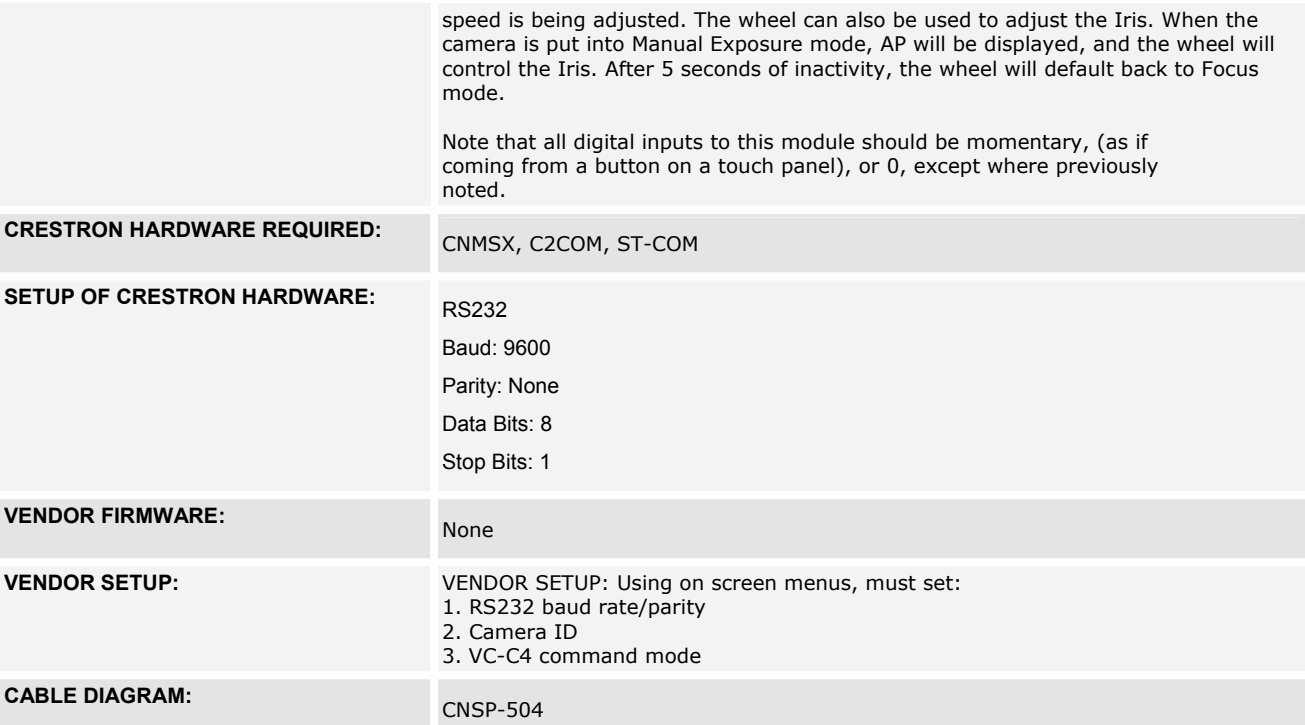

# **CNSP-504**

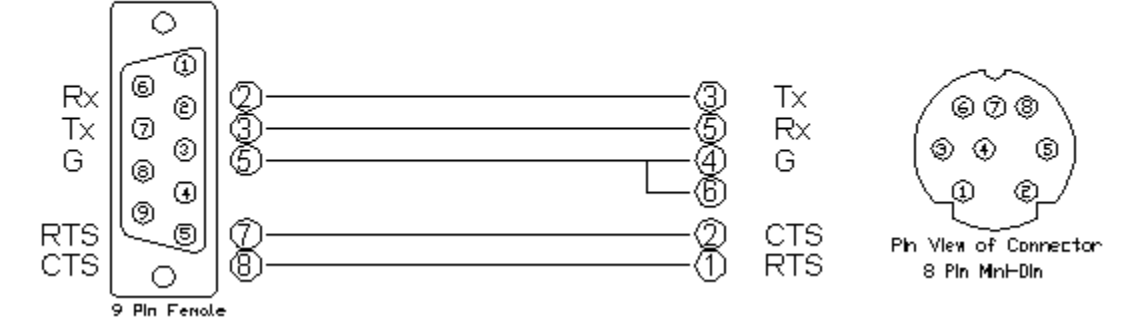

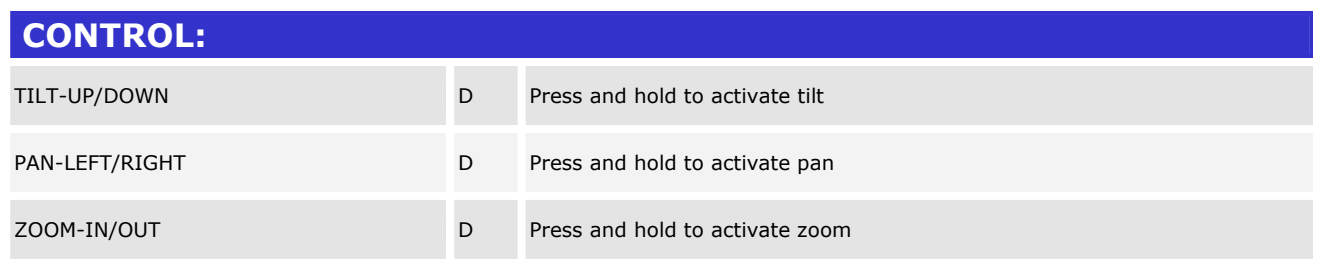

©2004 Crestron Electronics, Inc. 15 Volvo Drive · Rockleigh, NJ 07647 800.237.2041 / 201.767.3400

Rear View of Connector

www.crestron.com

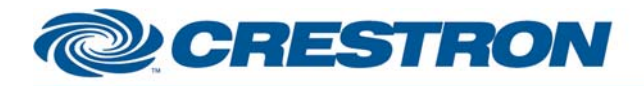

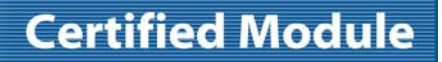

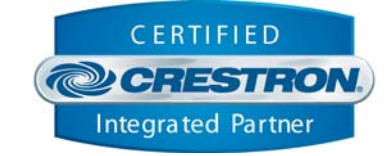

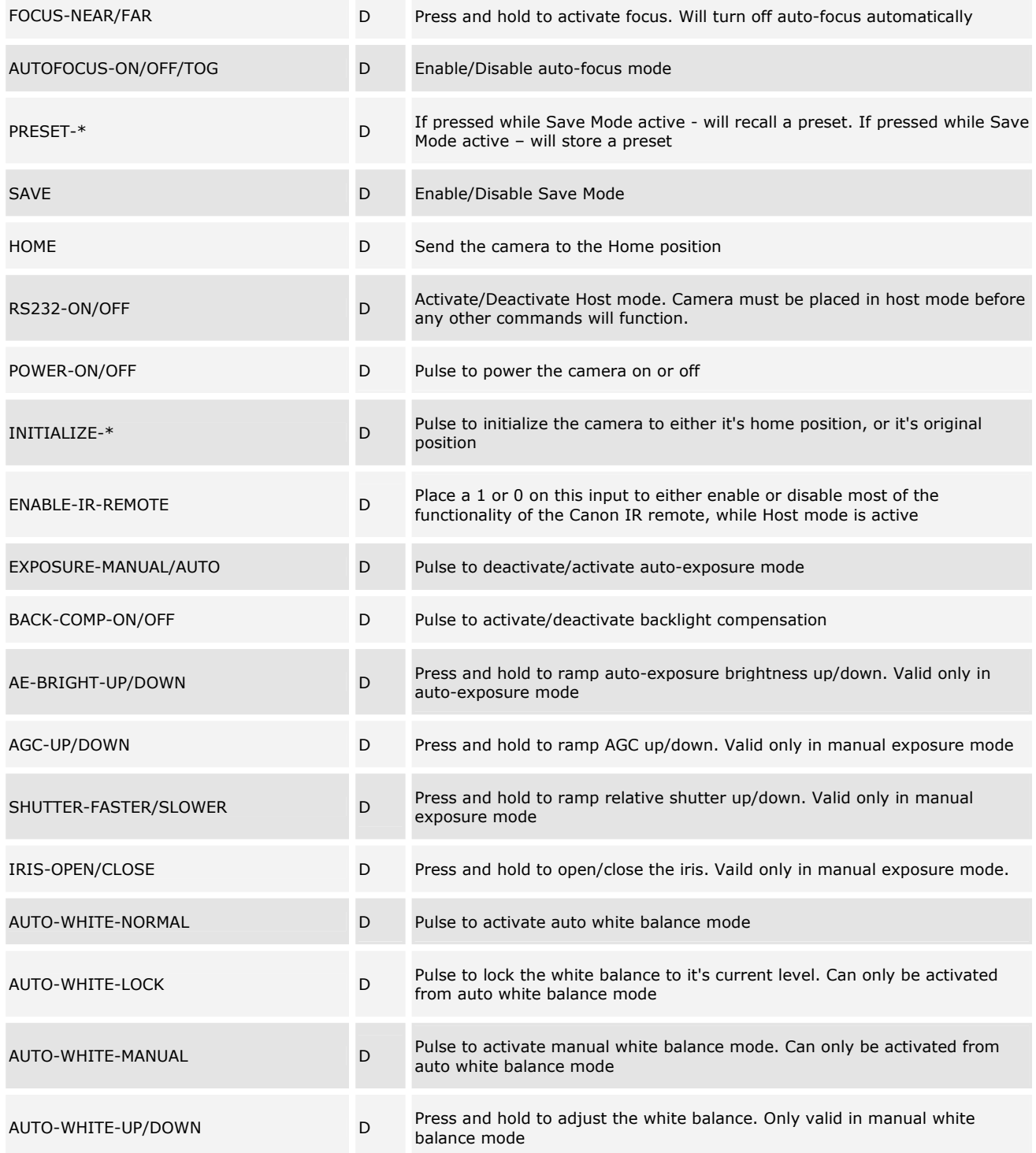

www.crestron.com

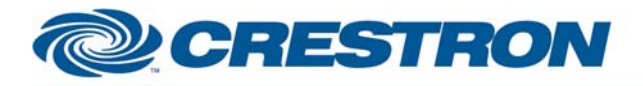

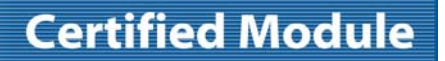

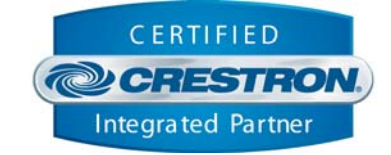

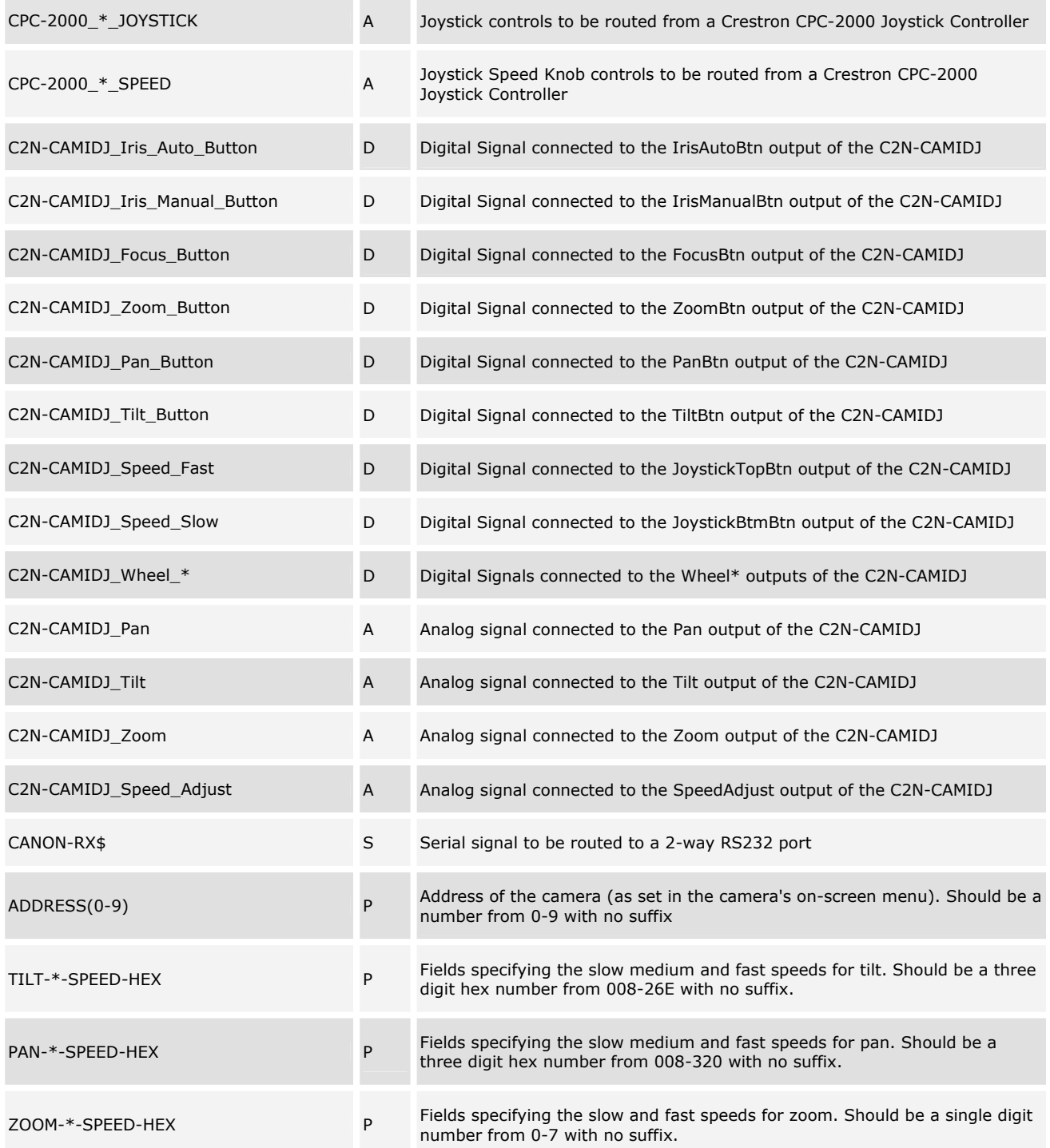

www.crestron.com

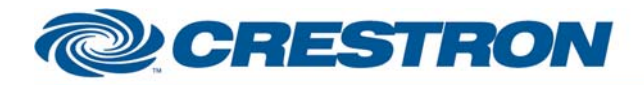

## **Certified Module**

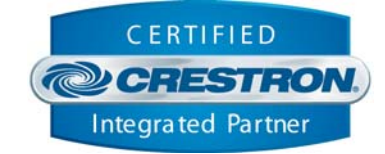

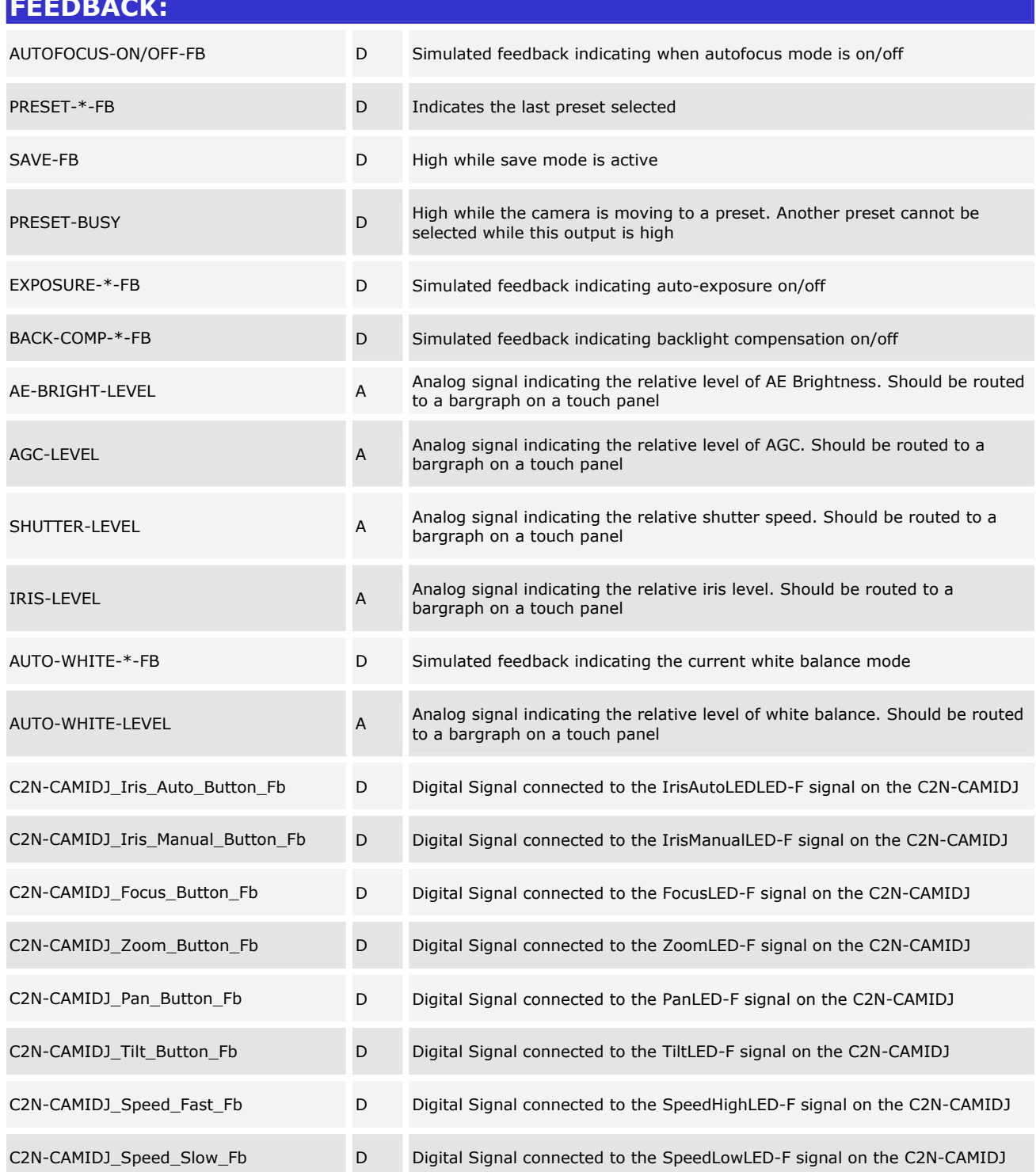

©2004 Crestron Electronics, Inc. 15 Volvo Drive · Rockleigh, NJ 07647 800.237.2041 / 201.767.3400

www.crestron.com

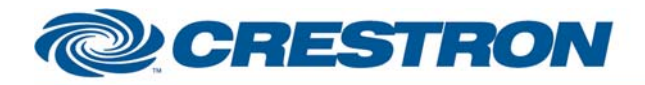

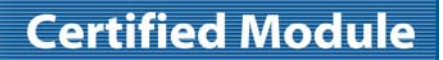

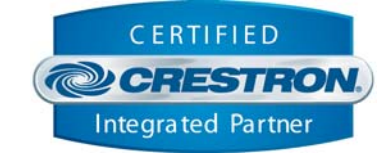

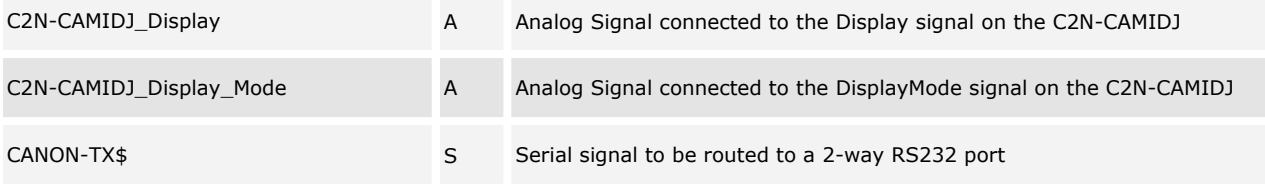

#### **TESTING:**

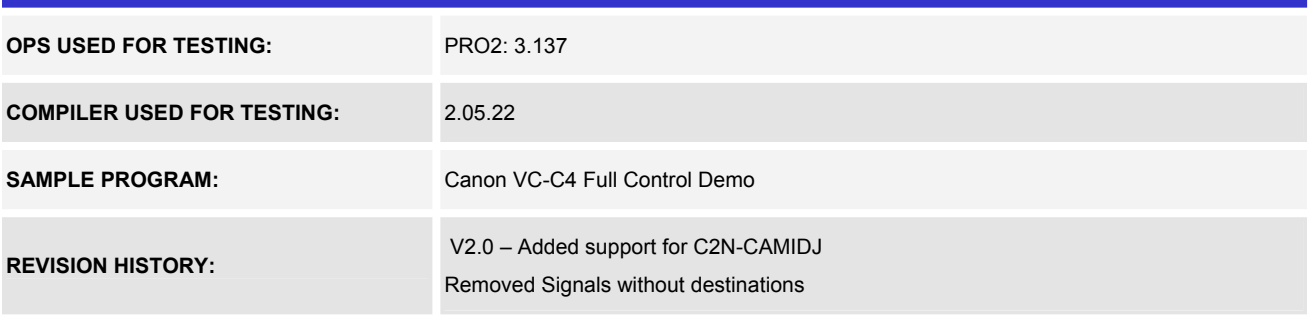